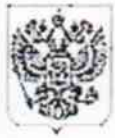

ФЕДЕРАЛЬНОЕ АГЕНТСТВО ПО ТЕХНИЧЕСКОМУ РЕГУЛИРОВАНИЮ И МЕТРОЛОГИИ

ФЕДЕРАЛЬНОЕ ГОСУДАРСТВЕННОЕ УНИТАРНОЕ ПРЕДПРИЯТИЕ

### "ВСЕРОССИЙСКИЙ НАУЧНО-**ИССЛЕДОВАТЕЛЬСКИЙ ИНСТИТУТ** ОПТИКО-ФИЗИЧЕСКИХ ИЗМЕРЕНИЙ" (ФГУП "ВНИИОФИ")

119361, г. Москва, ул. Озерная, 46 тел. 437-56-33, факс 437-31-47 E-mail: vniiofk@vniiofi.ru\_http://www.vniiofi.ru

**HOR 2013** Ha No Г

Зам. директора ВНИИМС

Сковородникову В.А.

119361, Москва, ул. Озерная, 46

HB Jobaco France

Просим Вас рассмотреть возможность внесения изменений в разделы «Опробование» методик поверок МП 47411-11 и МП 47412-11 на средства измерений Комплексы диагностические портативные акустико-эмиссионные «Эксперт-2020» (Госреестр № 47411-11) и Комплексы «Эксперт-2014». интегрального мониторинга серии «Ресурс-2000» (Госреестр № 47412-11) по запросу изготовителя, указанных средств измерений, ЗАО «НПО «Алькор» №207/5 от 14.10.2013г. в соответствии с Извещениями об изменении №№ 1/2 и 2/2 от 14.10.2013<sub>r</sub>.

Приложения:

1. Копия письма ЗАО «НПО «Алькор» с запросом внесения изменений в методики поверок  $-1$  экз. на 1-ом листе;

2. Методика поверки на комплексы «Эксперт» - 1 экз. на 11-ти листах;

3. Извещение об изменении № 1/2 от 14.10.2013г. - 1 экз. на 2-х листах;

4. Методика поверки на комплексы «Ресурс» - 1 экз. на 11-ти листах;

5. Извещение об изменении № 2/2 от 14.10.2013г. - 1 экз. на 2-х листах;

Зам. директора ФГУП ВНИИОФИ

Н.П. Муравская

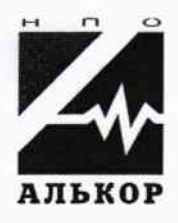

### Научно-производственное объединение «Алькор» Закрытое акционерное общество

606023 Нижегородская обл., г. Дзержинск, пр-т Ленина, 48. Тел. (8313) 25-26-10, факс (8313) 25-29-12

e-mail: alcor@alcor.nnov.ru http://www.alcor.nnov.ru

Nefre 9/5 or 14.40 2003. Исх.  $\sigma$   $\sim$  200 r. На исх. №

Первому заместителю директора ФГУП «ВНИИОФИ» В.С. Иванову 119361, г. Москва, ул. Озерная. 46

Прошу Вас внести изменения в разделы «Опробование» методик поверок МП 47411-11 и МП 47412-11 на средства измерений Комплексы диагностические портативные акустико-эмиссионные «Эксперт-2014», «Эксперт-2020» (Госреестр № 47411-11) и Комплексы интегрального мониторинга серии «Ресурс-2000» (Госреестр № 47412-11) в связи с необходимостью проверки работоспособности преобразователей акустической эмиссии, входящих в комплект средств измерений при проведении первичной и периодической поверок.

Генеральный директор

И.В. Разуваев

Исп. Кондакова Н.А.  $(8313) 252 - 611$ 

# ИЗВЕЩЕНИЕ ОБ ИЗМЕНЕНИИ (последующие листы)

ГСИ. Комплекс интегрального мони-ИЗВЕЩЕНИЕ об Изменении № 2/2 торинга серии «Ресурс-2000». Мето-Лист 2 дика поверки ИЗМ. СОДЕРЖАНИЕ ИЗМЕНЕНИЯ Пункт 8.2 дополнить подпунктом 8.2.7 в следующей редакции 8.2.7 Выполнить проверку работоспособности преобразователей акустической эмиссии (ПАЭ), входящих в комплект комплекса Ресурс согласно процедуре, описанной ниже. 8.2.7.1 Подключить ПАЭ к электронному блоку комплекса Ресурс. Если в состав ПАЭ не включен предусилитель, то применить внешний предусилитель, предварительно его проверив. 8.2.7.2 Установить на электронном блоке комплекса Ресурс частотный фильтр, охватывающий полосу пропускания проверяемого ПАЭ. 8.2.7.3 Установить ПАЭ через слой контактной смазки на однородную металлическую пластину без внутренних и внешних дефектов. Прижать ПАЭ к металлической пластине, чтобы обеспечить контакт поверхностей. Рекомендуется применить магнитные прижимы для 3 прижатия ПАЭ с постоянной силой. 8.2.7.4 Имитируя сигнал акустической эмиссии изломом графитового стержня диаметром 0,3 - 0,5 мм, твердостью 2Т или 2Н (имитатор Су-Нильсена), выполнить измерение амплитуды сигнала (в децибелах), пришедшего на ПАЭ. 8.2.7.5 Измерение амплитуды сигнала по пункту 8.2.7.4 методики поверки выполнить 3 раза. ПАЭ считается прошедшим поверку с положительным результатом, если разница между минимальным и максимальным значением амплитуды измеренных сигналов не превышает 3 дБ. 8.2.7.6 Удалить слой контактной жидкости с проверенного ПАЭ и повторить измерения по пунктам 8.2.7.2 - 8.2.7.5 методики поверки для остальных ПАЭ из комплекта комплекса Реcypc.»

# ИЗВЕЩЕНИЕ ОБ ИЗМЕНЕНИИ

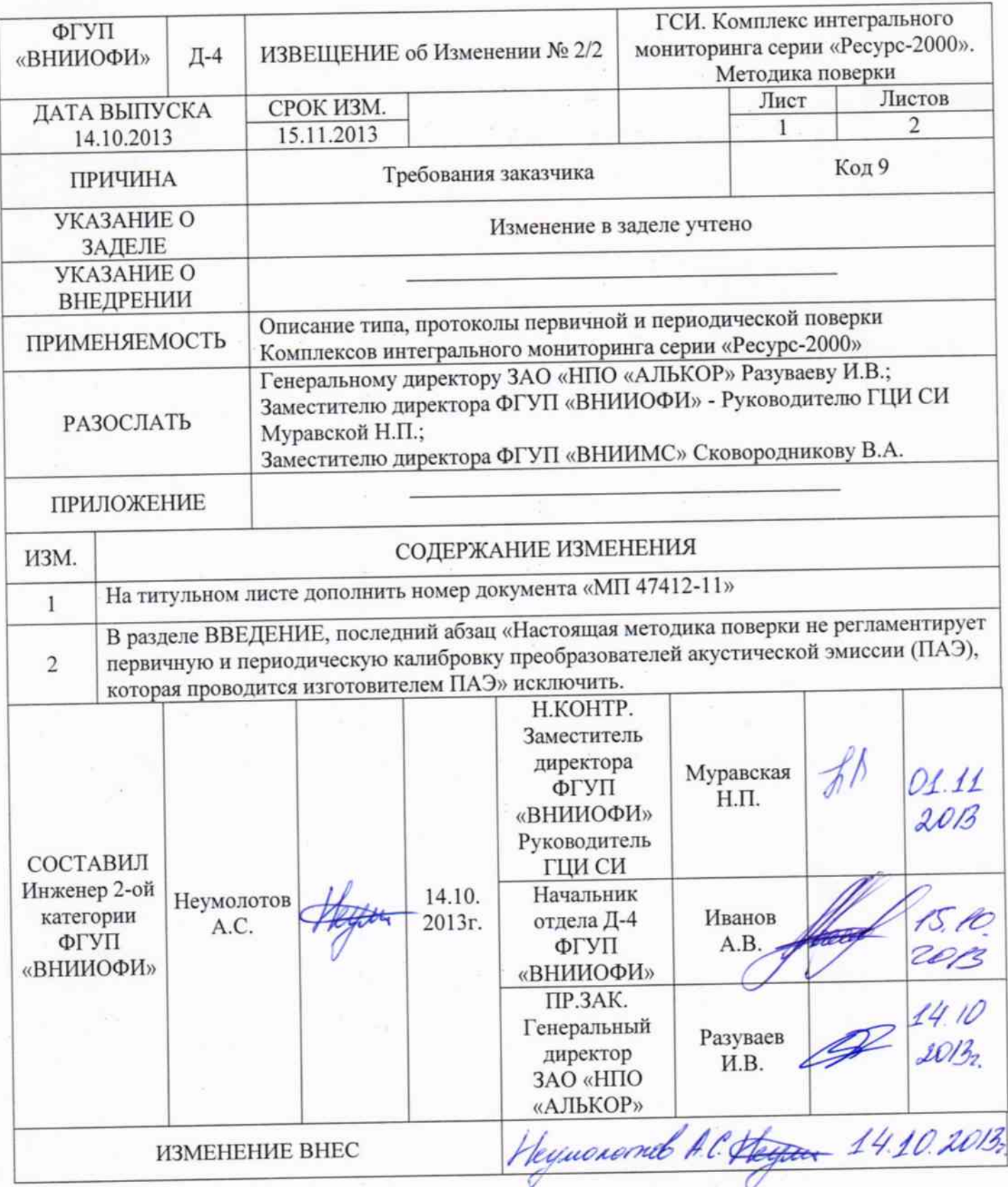

СОГЛАСОВАНО Генеральный директор ЗАОТНО ВАЛЬКОР» **M.B.** Разуваев 2013 г.

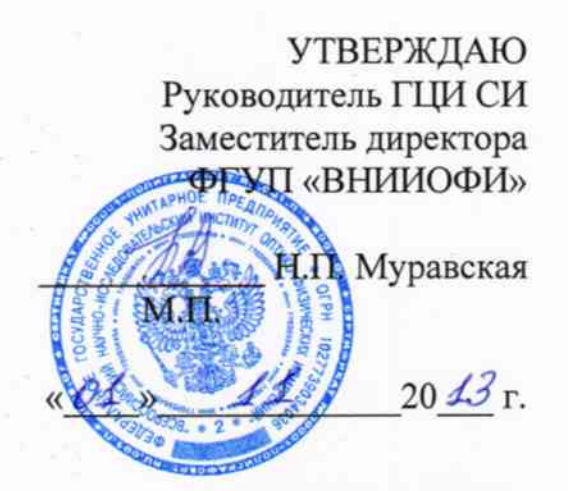

**Secretary of Persons and** 

# Государственная система обеспечения единства измерений

Комплекс интегрального мониторинга серии «Ресурс-2000»

> Методика поверки\* MII 47412-11

\* - Издание (октябрь 2013г.) с Изменением № 2/2, утвержденным в ноябре 2013 г.

Москва 2013

# **СОДЕРЖАНИЕ**

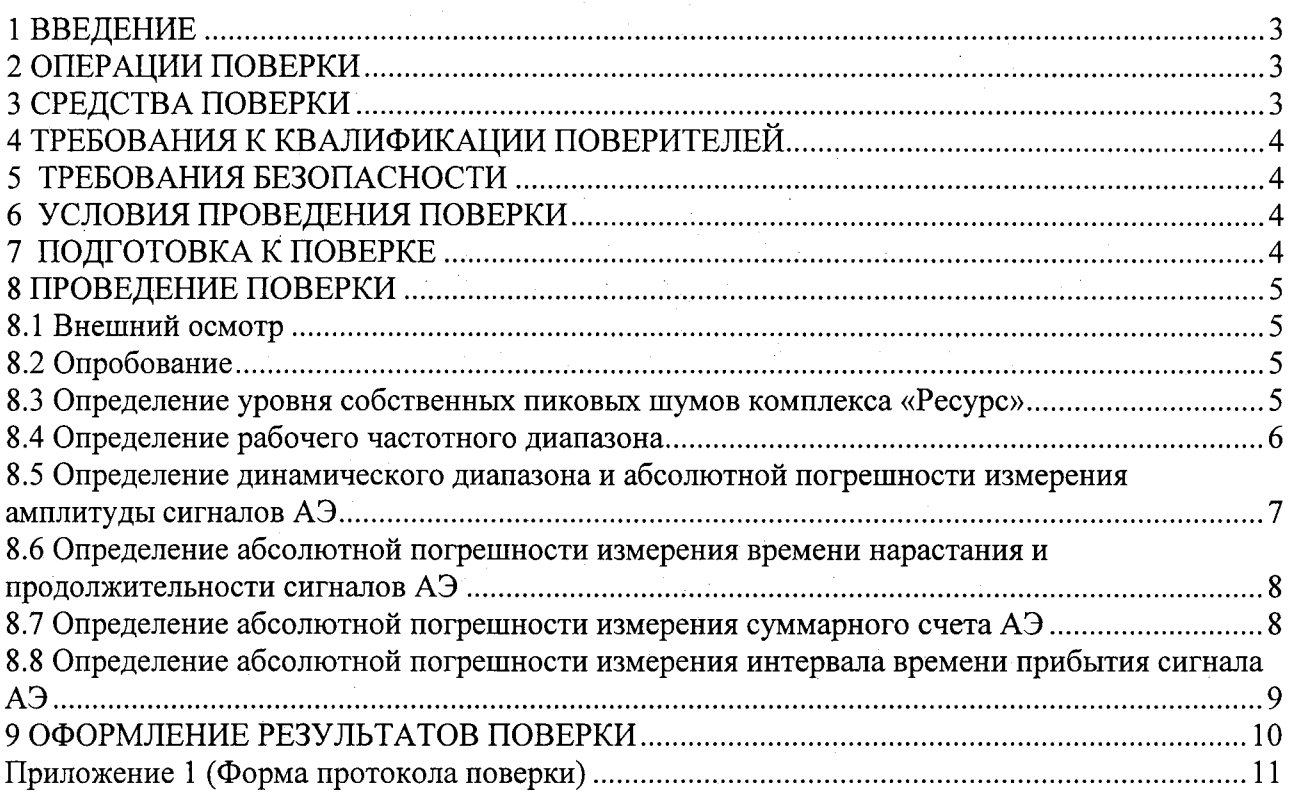

#### 1 ВВЕДЕНИЕ

Настоящая методика поверки распространяется на Комплексы интегрального мониторинга серии «Ресурс-2000» (далее по тексту - комплексы «Ресурс» или приборы), и устанавливает методы и средства их первичной и периодических поверок.

Комплексы «Ресурс» предназначены для регистрации и измерения параметров сигналов акустической эмиссии (АЭ) с целью обнаружения, локализации и определения степени опасности развивающихся дефектов (прежде всего трещин), несплошностей и других концентраторов напряжения в объекте контроля акустико-эмиссионным методом, в том числе при выполнении комплексной диагностики резервуаров типа РВС (Резервуары Вертикальные Сварные), РГС (Резервуары Горизонтальные Сварные), воздушных переходов и запорной арматуры магистральных нефтепроводов и других технических устройств.

Межповерочный интервал - 1 год.

#### 2 ОПЕРАЦИИ ПОВЕРКИ

2.1 При проведении первичной и периодической поверки должны выполняться операции, указанные в таблице 1.

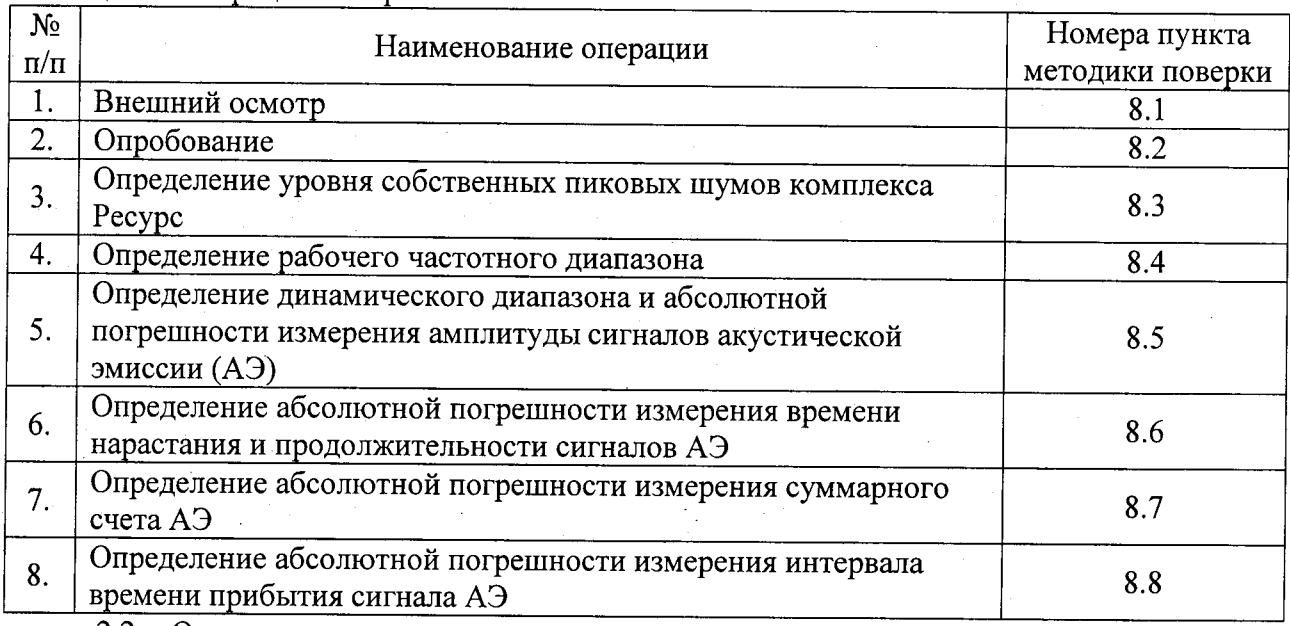

Таблица 1 - Операции поверки

2.2 Операции поверки проводятся метрологическими службами, аккредитованными в установленном порядке.

2.3 Поверка комплекса «Ресурс» прекращается в случае получения отрицательного результата при проведении хотя бы одной из операций, а комплекс признают не прошедшим поверку.

#### 3 СРЕДСТВА ПОВЕРКИ

 $3.1$ Рекомендуемые средства поверки указаны в таблице 2.

 $3.2$ Средства поверки должны быть поверены в установленном порядке.

Приведенные средства поверки могут быть заменены на их аналог с  $3.3$ характеристиками не хуже нижеуказанных.

Таблица 1 - Средства поверки и вспомогательное оборудование

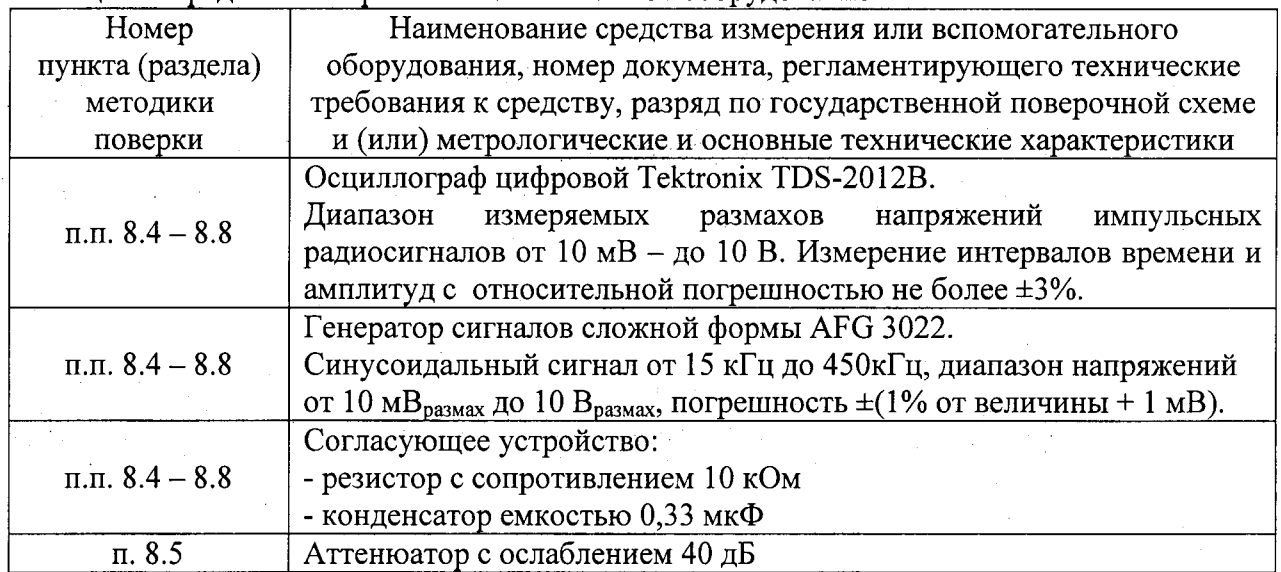

#### 4 ТРЕБОВАНИЯ К КВАЛИФИКАЦИИ ПОВЕРИТЕЛЕЙ

4.1. Лица, допущенные к проведению измерений и обработке результатов наблюдений при поверке, должны быть аттестованы в установленном порядке на право проведения поверки акустико-эмиссионных приборов.

4.2. Лица, допускаемые к проведению поверки, должны изучить Руководство по эксплуатации на комплекс «Ресурс», а также эксплуатационную документацию на средства поверки.

### 5 ТРЕБОВАНИЯ БЕЗОПАСНОСТИ

 $5.1$ При подготовке и проведении поверки должно быть обеспечено соблюдение требований безопасности работы и эксплуатации для оборудования и персонала, проводящего поверку, в соответствии с приведенными требованиями безопасности в нормативно-технической и эксплуатационной документации на средства поверки.

5.2 К работе по поверке комплекса «Ресурс» должны допускаться лица, прошедшие обучение и инструктаж по правилам безопасности труда.

5.3 При проведении поверки должны соблюдаться требования ГОСТ 12.3.019-80. «Испытания и измерения электрические. Общие требования безопасности».

5.4 Освещенность рабочего места поверителя должна соответствовать требованиям Санитарных правил и норм СанПиН 2.2.1/2.1.1.1278-03.

#### 6 УСЛОВИЯ ПРОВЕДЕНИЯ ПОВЕРКИ

6.1 При проведении поверки должны быть выполнены следующие условия:

- температура окружающего воздуха -  $(20\pm5)^{0}C$ ;

- атмосферное давление — (100±4) кПа, (750±30) мм.рт.ст.;

- относительная влажность -  $(65\pm15)\%$ .

6.2. Внешние электрические и магнитные поля должны отсутствовать, либо находиться в пределах, не влияющих на работу комплекса «Ресурс».

#### 7 ПОДГОТОВКА К ПОВЕРКЕ

7.1 Если комплекс «Ресурс» и измерительная аппаратура до начала измерений находились в климатических условиях, отличающихся от указанных в п. 6.1, то их следует выдержать при нормальных условиях не менее часа, или времени, указанного в эксплуатационной документации на поверяемый комплекс и средства измерения.

7.2 Перед проведением поверки, средства поверки и комплекс «Ресурс» подготовить к работе в соответствии с руководством по эксплуатации средств поверки и руководством по эксплуатации комплекса «Ресурс».

 $\overline{4}$ 

#### <sup>8</sup>ПРОВЕДЕНИЕ ПОВЕРКИ

#### 8.1 Внешний осмотр

8.1.1 При внешнем осмотре должно быть установлено:

- комплектность комплекса «Ресурс» в соответствии с технической документацией;

- наличие маркировки комплекса «Ресурс»;

- отсутствие явных механических повреждений комплекса «Ресурс» и его составных частей.

#### 8.2 Опробование

8.2.1 Включить комплекс «Ресурс» в порядке установленным руководством по эксплуатации.

8.2.2 Загрузить программное обеспечение для регистрации и обработки сигналов Аэ.

8.2.3 Проверить возможность установки параметров регистрируемых сигналов АЭ

8.2,4 Включить все каналы.

8,2.5 Установить порог на уровень 0 дБ.

8.2.6 При этом должна сработать сигнализация приема сигналов каждого канала комплекса «Ресурс».

8.2.7 Выполнить проверку работоспособности преобразователей акустической эмиссии (ПАЭ), входящих в комплект комплекса «Ресурс» согласно процедуре, описанной ниже.

8.2.7.t Подключить ПАЭ к электронному блоку комплекса <Ресурс>. Если в состав ПАЭ не включен предусилитель, то применить внешний предусилитель, предварительно его проверив.

8.2.7.2 Установить на электронном блоке комплекса «Ресурс» частотный фильтр, охватывающий полосу пропускания проверяемого ПАЭ.

8.2.7.3 Установить ПАЭ через слой контактной смазки на однородную металлическую пластину без внутренних и внешних дефектов. Прижать ПАЭ металлической пластине, чтобы обеспечить контакт поверхностей. Рекомендуется применить магнитные прижимы для прижатия ПАЭ с постоянной силой.

8.2.7.4 Имитируя сигнал акустической эмиссии изломом графитового стержня диаметром 0,3 - 0,5 мм, твердостью 2Т илм 2Н (имитатор Су-Нильсена), выполнить измерение амплитуды сигнала (в децибелах), пришедшего на ПАЭ.

8.2.7.5 Измерение амплитуды сигнала по пункту 8.2.7.4 методики поверки выполнить З раза. ПАЭ считается прошедшим поверку с положительным результатом, если разница между минимальным и максимальным значением амплитуды измеренных сигналов не превышает 3 дБ.

8.2.7.6 Удалить слой контактной жидкости с проверенного ПАЭ и повторить измерения по пунктам 8.2.7.2 - 8.2.7.5 методики поверки для остальных ПАЭ из комплекта комплекса «Ресурс».

# 8.3 Определение уровня собственных пиковых шумов комплекса <<Ресурс>>

8.3.1 Оставить входы прибора неподключенными.

8.3.2 Открыть панель настройки параметров каналов комплекса «Ресурс» (кнопка  ${f}$ 

8.3.3 Установить широкополосный фильтр (30 - 300 кГц).

8.3.4 Открыть окно табличного представления импульсных данных. (Данные-Просмотр в табличном виде - Нелоцированные события или нажатием кнопки.  $\overline{m}$ ).

8.3.5 Последовательно по каналам уменьшать порог на 0 дБ и считать значения шумов в графе <<А макс, дБ>. Измерение шумов выполнить для каждого канала комплекса  $\langle$ **Pecypc**».

8.З.6 Комплекс <Ресурс> считается прошедшим поверку с положительным

5

результатом, если полученные значения уровня собственных пиковых шумов прибора на каждом из каналов не превышают 20 дБ.

### 8.4 Определение рабочего частотного диапазона

8.4.1 Собрать схему представленную на рисунке 1. Для того, чтобы не повредить выходы генератора постоянным напряжением, поступающим с каналов комплекса, необходимо использовать согласующее устройство (СУ). Схема СУ представлена на рисунке 2.

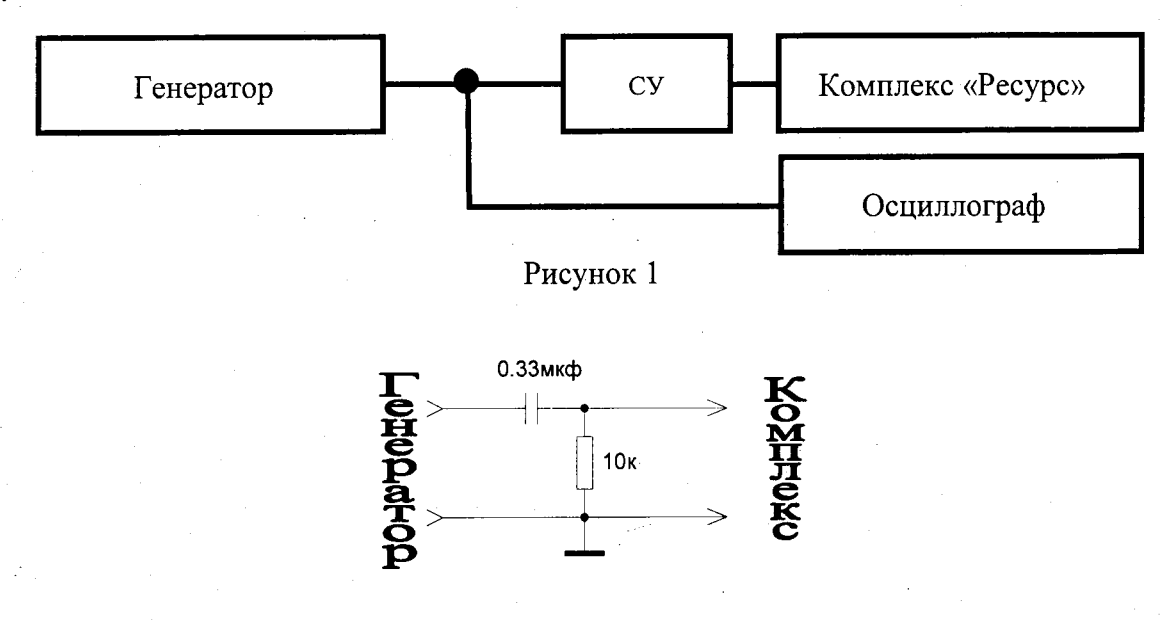

Рисунок 2 - Схема согласующего устройства (СУ)

8.4.2 Установить генератор в режим генерации пакетов импульсов сигнала с синусоидальной несущей и треугольной формой модуляции амплитуды (рисунок 3): режим - «модуляция», функция - «синус», форма модуляции - «треугольник» работы длительностью 0,5 мс, с интервалом запуска - 0,5 мс. Данной формы модуляции нет во внутренней памяти генератора, поэтому треугольную форму модуляции необходимо создать с помощью специального программного обеспечения, поставляемого вместе с генератором. Передачу созданной формы модуляции на генератор осуществить с помощью USB флэшнакопителя.

Установить на генераторе следующие настройки: глубина модуляции - 100 %, частота модуляции - 500 Гц, смещение нуля - 0.

8.4.3 При использовании генератора, не поддерживающего модуляцию сигнала, можно использовать непрерывный сигнал с синусоидальной несущей.

8.4.4 Установить на генераторе частоту несущей на среднегеометрическую частоту рабочего диапазона комплекса «Ресурс» - 95 кГц, амплитуду - 1В. Амплитуда и частота, установленные на генераторе, контролируются осциллографом.

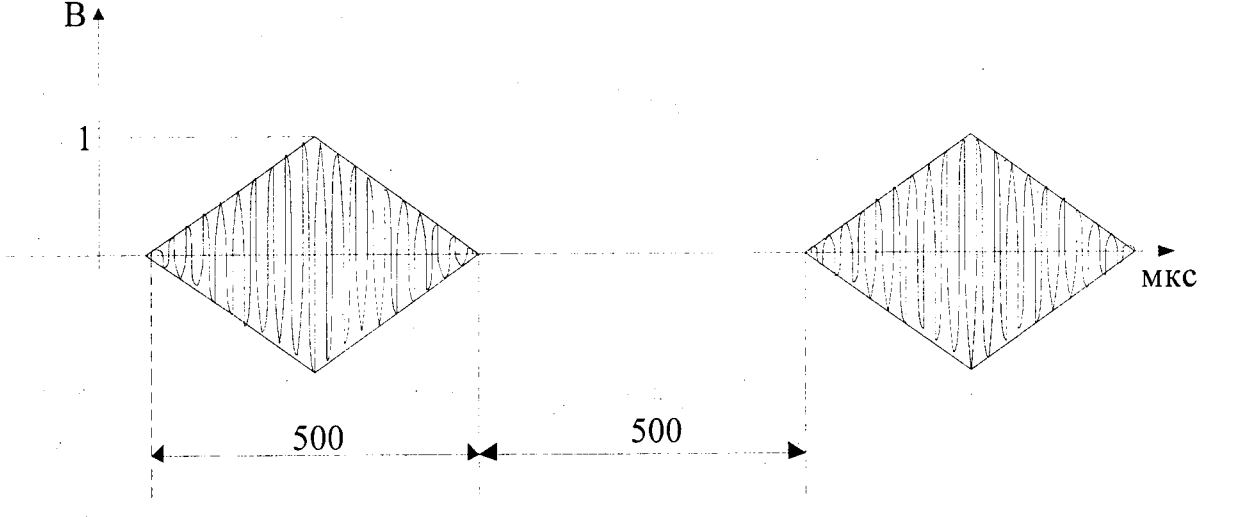

Рисунок 3 - Пакет импульсов сигнала с синусоидальной несущей и треугольной формой модуляции амплитуды

8.4.5 Открыть панель настройки параметров каналов комплекса «Ресурс».

8.4.6 Установить на всех каналах комплекса «Ресурс»: широкополосный фильтр (30 -300 кГц), уровень порога (Рфикс, дБ) - 30 дБ, плавающий порог (Рплав) - выкл., время до пика (Тпик, мкс) - 200 мкс, время регистрации события (Тсоб, мкс) - 300 мкс, мертвое время  $(T<sub>Mep</sub>, M<sub>Kc</sub>) - 1$  MKC.

8.4.7 Подать сигнал с генератора через согласующее устройство на первый канал комплекса Ресурс. Отключить неиспользуемые каналы.

8.4.8 Открыть окно табличного представления импульсных данных. Следить за амплитудой сигнала в графе «А макс, дБ»

8.4.9 Изменять частоту несущей на генераторе в сторону верхних и нижних частот. Определить частотный диапазон комплекса «Ресурс» по уменьшению амплитуды сигнала на 3 дБ относительно амплитуды на частоте 95 кГц.

8.4.10 Вычислить отклонение рабочих частот ( $\delta_F$ ) от номинальных по формуле:

$$
\delta_{\rm F} = (\mathbf{F}_{\rm H3M} - \mathbf{F}_{\rm H0M}) / \mathbf{F}_{\rm H0M} * 100\%, \tag{1}
$$

где F<sub>изм</sub> - частота измеренная по пункту 8.4.9 методики поверки;

 $F_{HOM}$  - номинальная частота, соответствующая нижней (30 кГц) и верхней (300 кГц) границам рабочего частотного диапазона комплекса «Ресурс».

8.4.11 Выполнить измерение рабочего частотного диапазона и отклонения рабочих частот от номинальных для каждого канала комплекса «Ресурс».

8.4.12 Комплекс «Ресурс» считается прошедшим поверку с положительным результатом, если рабочий частотный диапазон на каждом из каналов составляет  $30 - 300$ кГц, при этом отклонение рабочих частот от номинальных не превышает  $\pm 5\%$ .

#### абсолютной погрешности 8.5 Определение динамического диапазона  $\mathbf{H}$ измерения амплитуды сигналов АЭ

Выполнить пункты 8.4.1 - 8.4.8 методики поверки. 8.5.1

8.5.2 Увеличивая амплитуду сигнала на генераторе, определить максимальное значение амплитуды сигнала, регистрируемое комплексом «Ресурс» при котором не происходит перезагрузка усилителя.

8.5.3 Вычислить динамический диапазон измерения амплитуды сигналов АЭ как разность между максимальным значением амплитуды сигнала АЭ, определенным в п.8.5.2 методики поверки, и уровнем собственных пиковых шумов комплекса «Ресурс», определенном в п. 8.3.5 методики поверки.

8.5.4 Установить на генераторе амплитуду сигнала на 1 В, что соответствует 80 дБ при коэффициенте усиления комплекса «Ресурс» 40 дБ.

8.5.5 Выбрать в окне табличного представления импульсных данных комплекса «Ресурс» любые 5 сигналов следующих один за другим. Прочесть в графе «А макс,дБ»

 $\overline{7}$ 

значение амплитуд полученных сигналов и вычислить среднее арифметическое значение амплитулы сигнала.

8.5.6 Рассчитать абсолютную погрешность измерения амплитуды сигнала АЭ по формуле:

$$
\Delta A = A_{\text{H3M}} - A_0,\tag{2}
$$

где  $A_{\text{H3M}}$  – измеренное среднее арифметическое значение амплитуды сигнала АЭ;  $A_0$  - значение амплитуды сигнала генератора, снятое с показания осциллографа.

8.5.7 Повторить операции по пунктам 8.5.4 - 8.5.6 при амплитудах генератора

100мВ (60 дБ) и 10 мВ (40 дБ). Для установки амплитуды 10 мВ использовать сигнал генератора с амплитудой 1В и аттеню атор на 40 дБ.

8.5.8 Выполнить определение динамического диапазона и абсолютной погрешности измерения амплитуды сигналов АЭ для каждого канала комплекса «Ресурс».

8.5.9 Комплекс «Ресурс» считается прошедшим поверку с положительным результатом, если на каждом канале прибора динамический диапазон измерения амплитуды сигналов АЭ составляет не менее 80 дБ, а абсолютная погрешность измерения амплитуды сигналов АЭ не превышает значения  $\pm 1$  дБ для показания амплитуд 80, 60 дБ и значения  $\pm 1,5$ лБ для показания амплитуды 40 дБ.

# 8.6 Определение абсолютной погрешности измерения времени нарастания и продолжительности сигналов АЭ

8.6.1 Выполнить пункты 8.4.1, 8.4.2, 8.4.4 - 8.4.8 методики поверки.

8.6.2 Выбрать в окне табличного представления импульсных данных комплекса Ресурс любые 5 сигналов следующих один за другим. Считать в графе «Д соб, мкс» величину продолжительности сигналов АЭ, а в графе «Д пик, мкс» - время нарастания сигналов АЭ. Вычислить средние арифметические значения времени нарастания и продолжительности полученных сигналов.

8.6.3 Рассчитать абсолютную погрешность измерения времени нарастания ( $\Delta T_{\text{map}}$ ) и продолжительности ( $\Delta T_{np}$ ) сигналов АЭ по формулам:

$$
\Delta T_{np} = T_{H3M} - T_{np},\tag{3}
$$

$$
\Delta T_{\text{Hap}} = T_{\text{H3M}} - T_{\text{Hap}},\tag{4}
$$

где Т<sub>изм</sub> – измеренное среднее арифметическое значение времени нарастания или продолжительности сигнала АЭ;

T<sub>rp</sub> - действительное значение времени продолжительности сигнала, приходящего на комплекс «Ресурс». При установке на приборе порога 30 дБ происходит уменьшение продолжительности сигнала Тпро, подаваемого с генератора. При этом Тпр = Тпро\*0,99683771; Т<sub>нар</sub> - действительное значение времени нарастания сигнала, приходящего на комплекс «Ресурс». При установке на приборе порога 30 дБ происходит уменьшение времени нарастания сигнала  $T_{\text{\tiny{Hap0}}}$ , подаваемого с генератора. При этом  $T_{\text{\tiny{Hap}}} = T_{\text{\tiny{Hap0}}} * 0.99683771$ .

8.6.4 Вычислить абсолютную погрешность измерения времени нарастания и продолжительности сигналов АЭ для каждого канала комплекса «Ресурс».

8.6.5 Комплекс «Ресурс» считается прошедшим поверку с положительным результатом, если рассчитанная абсолютная погрешность измерения времени нарастания и продолжительности сигнала АЭ на каждом канале комплекса «Ресурс» не превышает  $\pm (0.01 \cdot T_{H3M} + 1)$  MKC.

### 8.7 Определение абсолютной погрешности измерения суммарного счета АЭ

8.7.1 Выполнить пункты 8.4.1, 8.4.2 методики поверки. При использовании генератора, не поддерживающего модуляцию сигнала, можно использовать сигнал с синусоидальной несущей с заданным количеством импульсов в сигнале.

8.7.2 Установить на генераторе частоту несущей 100 кГц, амплитуду - 1В. Установленная частота модулированного сигнала соответствует 50 выбросам в сигнале на промежутке длительностью 500 мкс. Количество выбросов до пика - 25. Количество выбросов в сигнале, установленное на генераторе, контролируются осциллографом.

8.7.3 Открыть панель настройки параметров каналов комплекса «Ресурс».

8

8.7.4 Установить на всех каналах комплекса «Ресурс»: широкополосный фильтр (30 – 300 кГц), уровень порога (Рфикс, дБ) – 30 дБ, плавающий порог (Рплав) – выкл., время до пика (Тпик, мкс) - 200 мкс, время регистрации события (Тсоб, мкс) - 300 мкс, мертвое время  $(T<sub>Mep</sub>,$  мкс $) - 1$  мкс.

8.7.5 Подать сигнал с генератора через согласующее устройство на первый канал комплекса Ресурс. Отключить неиспользуемые каналы.

8.7.6 Открыть окно табличного представления импульсных данных.

8.7.7 Выбрать в окне табличного представления импульсных данных комплекса Ресурс любые 5 сигналов следующих один за другим. Считать в графе «С соб» величину суммарного счета АЭ и в графе «С пик» величину суммарного счета АЭ до пика сигнала АЭ

8.7.8 Рассчитать абсолютную погрешность измерения суммарного счета АЭ для каждого согнала по формуле:

$$
\Delta X = X_{\text{H3M}} - X_0,\tag{5}
$$

где, Х<sub>изм</sub> – измеренное значение суммарного счета АЭ;

 $X_0$  – установленное на генераторе значение выбросов в сигнале АЭ.

8.4.8 Вычислить абсолютную погрешность измерения суммарного счета АЭ для кажлого канала комплекса «Ресурс».

8.7.9 Комплекс «Ресурс» считается прошедшим поверку с положительным результатом, если рассчитанная абсолютную погрешность измерения суммарного счета АЭ на каждом канале прибора не превышает  $\pm 1$ .

# 8.8 Определение абсолютной погрешности измерения интервала времени прибытия сигнала АЭ

8.8.1 Собрать схему представленную на рисунке 4. Для того, чтобы не повредить выходы генератора постоянным напряжением, поступающим с каналов комплекса, необходимо использовать СУ.

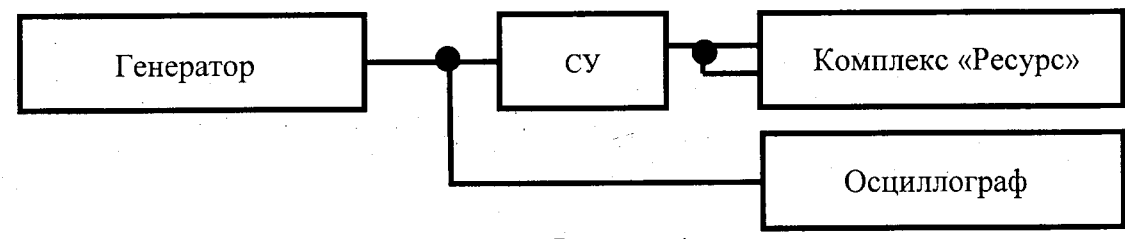

#### Рисунок 4

8.8.2 Установить генератор в режим генерации пакетов импульсов сигнала с синусоидальной несущей и треугольной формой модуляции амплитуды (рисунок 3): режим - «модуляция», функция -- «синус», форма модуляции - «треугольник» работы длительностью 0,5 мс, с интервалом запуска - 0,5 мс.

Установить на генераторе следующие настройки: глубина модуляции - 100 %, частота модуляции - 500 Гц, смещение нуля - 0.

8.8.3 При использовании генератора, не поддерживающего модуляцию сигнала, можно использовать пачки сигналов с синусоидальной несущей длительностью 0,5 мс, с интервалом запуска - 0,5 мс.

8.8.4 Установить на генераторе частоту несущей на среднегеометрическую частоту рабочего диапазона комплекса «Ресурс» - 95 кГц, амплитуду - 1В. Амплитуда и частота, становленные на генераторе, контролируются осциллографом.

8.8.5 Открыть панель настройки параметров каналов комплекса «Ресурс».

8.8.6 Установить на всех каналах комплекса «Ресурс»: широкополосный фильтр (30 -300 кГц), уровень порога (Рфикс, дБ) - 30 дБ, плавающий порог (Рплав) - выкл., время до пика (Тпик, мкс) - 200 мкс, время регистрации события (Тсоб, мкс) - 300 мкс, мертвое время  $(T<sub>Mep</sub>,$  мкс $) - 1$  мкс.

8.8.7 Подать сигнал с генератора через согласующее устройство на первый и второй каналы комплекса «Ресурс». Отключить неиспользуемые каналы.

9

8.8.8 Открыть окно табличного представления импульсных данных. (Данные-Просмотр в табличном виде - Нелоцированные события). Считать в графе «Время» время прибытия сигнала АЭ на первый и второй каналы комплекса «Ресурс».

8.8.9 Вычислить разность времени прибытия сигнала АЭ на первый и второй каналы комплекса «Ресурс».

8.8.10 Определить по пунктам 8.8.7 - 8.8.9 методики поверки разность времени прибытия сигнала АЭ для второго и третьего каналов, для третьего и четвертого каналов прибора и т.д.

8.8.11 Комплекс «Ресурс» считается прошедшим поверку с положительным результатом, если разность времени прибытия сигнала АЭ на 2 канала прибора не превышает  $\pm$  1 MKC.

# 9 ОФОРМЛЕНИЕ РЕЗУЛЬТАТОВ ПОВЕРКИ

9.1 Результаты поверки заносятся в протокол (форма протокола поверки приложение 1 методики поверки). Протокол может храниться на электронных носителях.

9.2 При положительных результатах поверки оформляют свидетельство о поверке в установленной форме.

9.3 При отрицательных результатах поверки, комплекс «Ресурс» признается непригодным к применению и на него выдается извещение и непригодности с указанием причин непригодности.

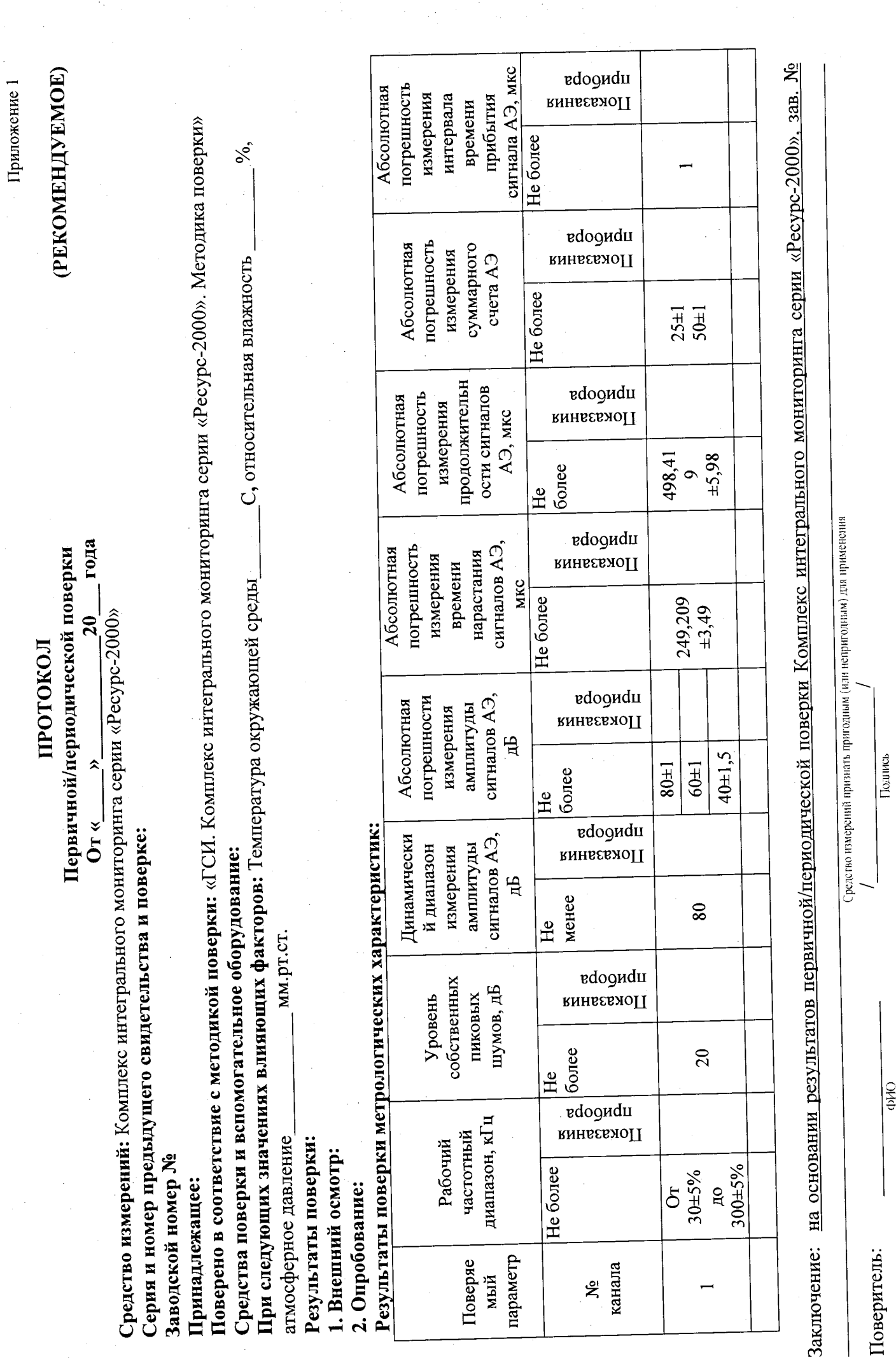

 $\ddot{\phantom{a}}$ 

73

 $\bullet$ 

 $\ddot{\cdot}$ 

Поверитель:

 $\frac{1}{\frac{1}{2}}$